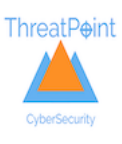

## **Configuring the Email Validation WordPress Plugin**

V1.6

Once the plugin is installed and activated within your WordPress site, the plugin requires some basic configuration.

- API key
- Email Field Name by default the field "your-email" is used. This is the contact forms 7 name. The value can be overridden to suit by entering the value here.
- Country Whitelist
- Allow Free Email Addresses? Allow email addresses from free email domains (gmail,yahoo,hotmail etc)
- Allow Disposable Email Addreses? Allow one time use email addresses
- Allow Role/Group Email Addresses? Allow email addresses that are not related to one person – sales, marketing, info etc.

Screenshot of the options below:

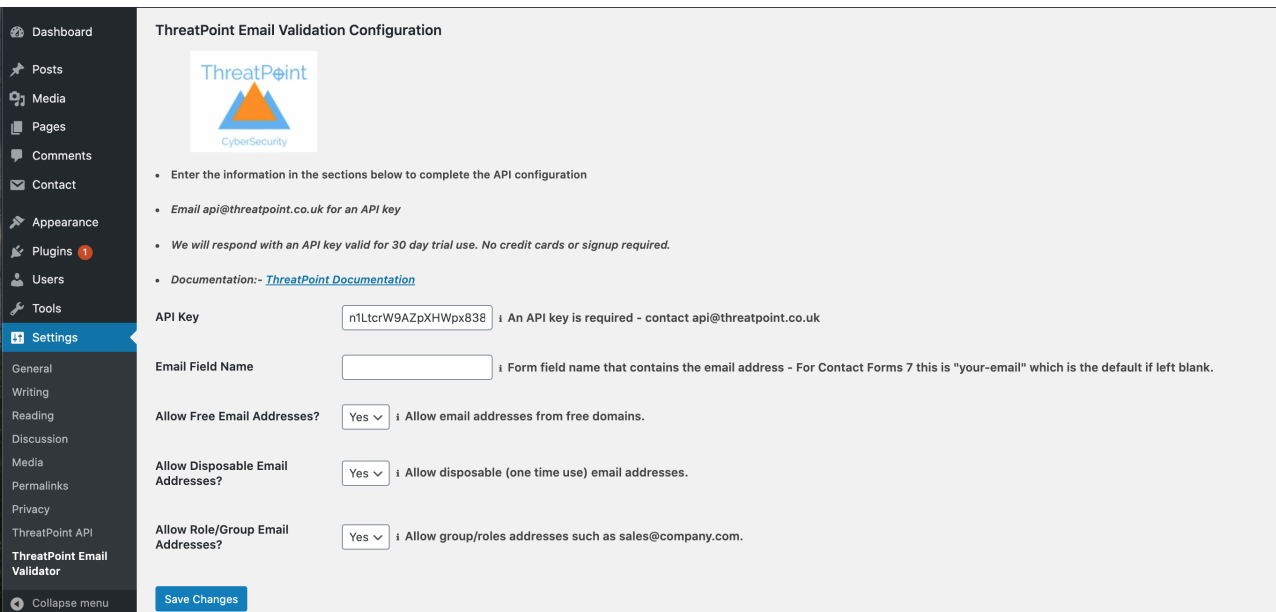

• \*API Key – An API key is required to communicate with the email validation service. To request an API-Key email  $api@threatpoint.co.uk$ . Once the key is received, enter the key into the field. An example of a key structure is: y3iorI9QxwDf2jFnRKr1qw

**API Key** y3iorl9QxwDf2jFnRKr1qw

Enter the KEY into the API KEY field

\*A 30 Day trial key will be issued so the service can be tested on your site. If after 30 days you would like to continue with the service, a permanent key can be granted on a monthly fee basis.

Save the changes.

The email validation plugin communicates with the email verification API service provided by ThreatPoint. This service provides risk indicators related to an email address, indicators that change as activity around that email address is seen by the ThreatPoint network.

Save Changes

Examples would be frequency, age and popularity. While the basic checks for an email address are performed real time, these additional risk signals are maintained through the consortium email data held by ThreatPoint.

Additional signal such as whether the email exists in any known breach sources is also provided.

The complete list of basic risk signals is as follows:

 "Risk": "High", "Source": "ThreatPoint", "ValidDomain": "True", "ValidEmail": "False", "firstSeen": "12/05/2020 21:20:25", "isBlacklisted": null, "isBreached": null, "isDisposable": null, "isFree": null, "isRole": "True", "lastSeen": null, "lastUpdated": null, "riskScore": "181"

The advance signals are maintained on top of this data and provided in the response if required.

 "Longevity": ">3months", "Frequency": "7", "Popularity": "3",

After a period of use, modifications to the plugin settings can be made based on the activity profile of your site.

ThreatPoint can provide assistance in recommending the best settings based on the activity profile.